# AMPL syntax reference

File types:

- $\texttt{.mod}$  file: file with the description of a mathematical problem
- dat file: file with numerical data describing a specific *instance* of the problem
- Then file: file with a sequence of AMPL commands

# Model file

Contains definition of indices, parameters, decision variables, objection functions, constraints.

1. Index sets contain indices where variables and parameters are defined. Example: if  $x$ is in  $\mathbb{R}^n$ , the set I will contain the indices i for which  $x_i$  is defined (e.g.,  $1, \ldots, n$ ). The content of I is not specified in the model file.

Keyword:  $\sqrt{\text{set}}$ . Syntax: set I;

2. Parameters: everything that is part of the problem but is not a decision variable.

Keyword: param

If the parameter is a scalar: param myScalar.

If it is a vector or a matrix, you need to specify the set(s) of indices where it is defined: param myVector $\{I\}$ ; or param myVector $\{i$  in  $I\}$ ; param myMatrix $\{I, J\}$ ;

In the second case, myMatrix is defined for each index in the cartesian product  $I \times J$ .

NOTE: The value of the parameters should not be specified in the model file, but it is sometimes useful to specify a *default* value for the parameters (i.e., a value which will be used unless a different value is specified in the .dat file). This is done with the keyword default. Example: if you know that matrix A contains all entries of value 1 (unless a subset of elements, which are specified in the .dat file), you can write: param  $A\{I,J\}$  default 1;

3. Decision variables.

Keyword: **var**.

The indices where the variable is defined are specified as for the parameters.

NOTE: Decision variables are NOT "programming" variables, and you cannot assign values to decision variables. Variables in AMPL are symbols used in defining the model, that will contain a value only after the problem has been solved.

Syntax:

var myVar{I};

Positivity, negativity, box constraints (lower and upper bound), integrality, binarity are imposed as follows:

```
var myVar{I} > = 0;
var myVar\{I\} >= 5, <= 18;
var myVar{i in I} >= 1b[i]; *
var myVar{I,J} integer;
var myVar{I,J} binary;
var myVar\{I, J\} >= 0, integer;
```
# 4. Objective function.

```
Keyword: \boxed{\text{minimize}} or \boxed{\text{maximize}}.
```
Example:

```
minimize myFunction: sum{i in I} myVar[i]*myVector[i];
```
NOTE: The symbol ":" must be put before the definition of constraints/objective function.

NOTE: Each objective function and constraints must have a unique name.

NOTE: It is good practice to usa capital letters for the sets, e.g. I, and lower case for the indices, e.g. i. Of course, nothing prevents you from using, e.g., j in I or i in J.

### 5. Constraints.

Keyword: subject to or  $s.t.$ 

If we want to define a family of constraints, identified by a set of indices, that set is specified with  $\{\}$  after the constraint name. The index must be specified with the usual syntax  $j$  in J, and the index  $j$  can be used in the constraint expression. Example:

```
subject to myConstraint{j in J}: sum{i in I}myMatrix[i,j]*x[i] >= 0;
```
will generate a constraint of the form myConstraint for each element  $j \in J$ .

It is possible to define a family of constraints only on a subset of indices that satisfy a given condition (which does not depend from the value of the variables). This can be done simply by adding conditions after the declaration of the indices, as follows:

```
s.t. filteredConstraint{i in I, j in I: i<>j and c[i,j] == 2}:
      x[i] \leq x[i];
```
that is: constraint filteredConstraint is defined for each  $(i, j)$  such that  $i \neq j$  and  $c_{ij} = 2.$ 

Note that when you filter the indices in this way, you can use logical operators, since you are filtering a priori, based on the values of the data (not of the variables!). Of course, you cannot use logical operators in the constraints.

# Data file

1. Index sets. Example:

set I := January February March;

<span id="page-1-0"></span> $*$ Explicitly using an index i is, in general, not necessary, but useful in case the bounds are different for each  $i$ 

set J := Alice Bob; set I := 1 .. 10;

NOTE: In a data file, it is not necessary to use double quotes "" around strings. The white spaces are considered the delimiteres between elements of the sets.

2. Scalar parameters:

param myScalar := 100;

3. Vectors:

```
param myVector1 :=
January 12
February 31
March 51;
```
NOTE: January, February, March are *indices*!

4. Vector parameters, defining multiple vectors at the same time (sometimes useful):

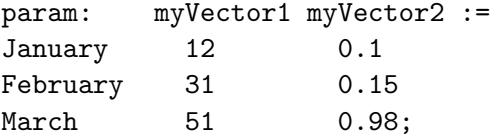

NOTE: Observe the presence of ":". January, February, March are *indices*, while myVector1 and myVector2 are names of the vectors.

5. Matrices:

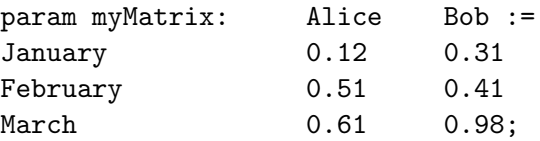

NOTE: observe the different position of ":" compared to the previous case. Here Alice and Bob are indices belonging to the set J.

# Calling AMPL and solving a problem

To solve the problem defined by an AMPL model, there are two options:

- 1. Open AMPL shell by calling ampl. Once the shell is running, you can write commands to load the model and the data, solve the problem and display the variables
- 2. Use a .run file with a sequence of commands to be executed and call ampl FILE.run (On windows, with the provided version of Gusek you can just click on "Go" and it will call ampl FILE.run, where FILE.run is the file you are visualizing.)

Example of an AMPL shell session:

```
$ ampl
$ ampl: model myModel.mod;
$ ampl: data myModel.dat;
$ ampl: option solver cplex;
$ ampl: solve;
$ ampl: display x;
$ ampl: quit;
```
NOTE: a command is not ended until a ";" is encountered!

The commands  $\boxed{\text{model}}$  and  $\boxed{\text{data}}$  load the model and data file. The string  $\boxed{\text{option solver cplex}}$ ; tells AMPL it should use the solver CPLEX. The command  $\vert$  display  $\vert$  outputs the value of the variable x in the solution found by the solver. To display multiple variables, one can use: display x, y;

Notice that the operating system must know where cplex (or any other solvers) is. The same when you call ampl in your terminal. Solutions are:

1. Use the complete path. Example:

- call ampl with /full/path/FOR lab/ampl in the terminal

(or "./ampl" if it is in the current directory)

- use option solver "/full/path/FOR\_lab/ampl"; in the AMPL shell or in your .run file.

(Within AMPL commands, always use double quotes "" around long expressions, especially if the string contains non-alphanumeric characters.)

2. Set the PATH system variable to include also the path where ampl and cplex are. On unix systems, this is done with something like:

export PATH=\$PATH:/full/path/FOR lab

If you want to set the PATH variable once and for all, you can add the line to the file .profile or .bash profile in your home folder (create one if it doesn't exist).

A sequence of commands, as in the example above, can be written in a .run file that can be called from the terminal, via ampl, as follows:

```
ampl myProblem.run
```
If you want to run a .run file from inside the AMPL shell, use: ampl: include myProblem.run

This is sometimes handy, because it lets you run a sequence of commands and, then, it allows you to display/manipulate (in a basic way) the results interactively. Example:

```
$ ampl
$ ampl: include myProblem.run;
     ... loads model and data, run optimization ...
$ ampl: display x, y;
$ ampl: display constraint.slack;
$ ampl: display myVar["January"];
$ ampl: display 12*myVar["January"] + 25;
$ ampl: quit;
```
Note that, in the AMPL shell, you must use use double quotes "" around strings defining indices.